# **Bedienung**

### **Datum manuell oder mit Platzhaltern ändern**

Das Aufnahmedatum kann in der rechten Sidebar unter dem Punkt Aufnahme geändert werden.

Um direkt in der Ansicht zu ändern, schalten Sie die **Sortierung > Beschriftung** auf **Aufnahmedatum**. **Klicken** Sie danach auf das Aufnahmedatum das geändert werden soll oder drücken die **Taste F2**.

Das Aufnahmedatum wird z.Zt. nur in der PictureGuide Datenbank geändert und nicht in der Datei.

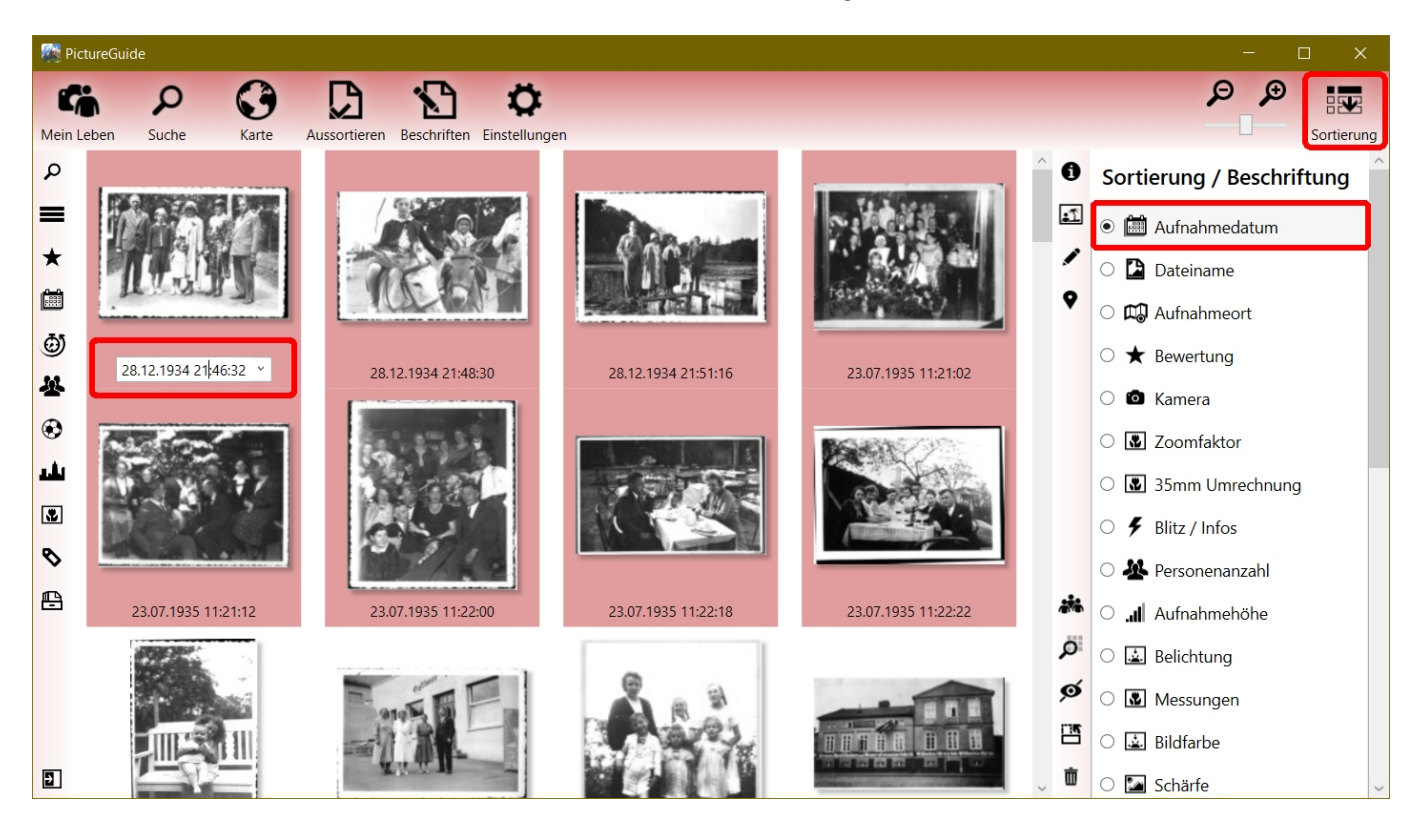

#### **Aufnahmedatum mehrerer Dateien gleichzeitg ändern**

Markieren Sie zuvor alle gewünschten Dateien und starten die Datumsänderung bei einer Datei. PictureGuide zeigt live an, wie die anderen Dateien geändert würden und nutzt dabei die Zeitdifferenz zum ursprünglichen Aufnahmedatum.

Beispiel: alt: 22.12.1934 22:46:32 >> neu: 28.12.1934 21:46:32 >> Differenz: +6 Tage -1 Stunde Alle markierten Dateien werden um diese Differenz geändert.

#### **Stapelverarbeitung mit Platzhalter**

Ab PictureGuide 24.03 können auch Platzhalter genutzt werden, wobei das Aufnahmedatum dann aus dem Dateipfad (Pfad und Dateiname) extrahiert wird. Passende Platzhalter sind bereits in der Auswahlliste hinterlegt und können auch angepasst werden.

Beispiel:

Die Dateien liegen im Ordner: F:\Bilder\Familie\193508\_Treffen\.. (blau)

Um das Aufnahmedatum der markierten Dateien auf August 1935 zu setzen, geben Sie die Platzhalter **%JJJJMM%** (rot) entsprechend der Reihenfolge der Zahlen im Dateipfad ein.

Die Livevorschau zeigt für jede Datei das neue Aufnahmedatum an. Die Änderung wird mit **ENTER** oder **Übernehmen** ausgeführt oder mit der Taste **ESC** abgebrochen.

## **Bedienung**

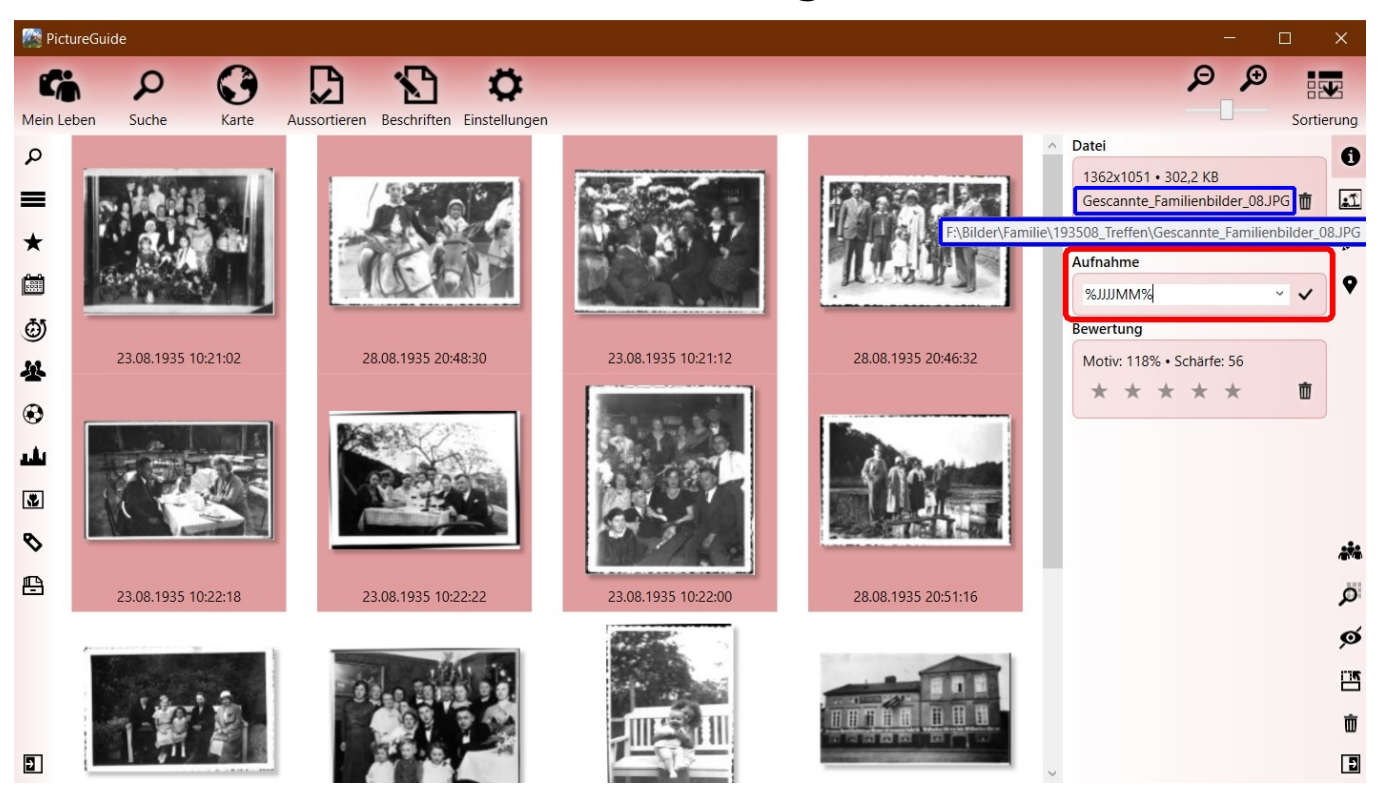

#### **Beispiel für die Nutzung der Platzhalter**

Es werden nur die Zahlen aus dem Dateipfad für die Platzhalter genutzt. Datumswerte die nicht durch die Platzhalter erfasst werden, bleiben erhalten. Beispiel Aufnahmedatum bisher: 02.02.2022 02:02:22

- Datei[pfad > Extrahierte Zahlen >](https://www.pictureguide.de/faq/content/4/36/de/datum-manuell-oder-mit-platzhaltern-aendern.html) **%Platzhalter%** > neues Datum
- D:\Bilder\2018-11-06 13-10 Nr 01.JPG
	- > 20181106131001
	- > **%JJJJMMTThhmm%**
	- > 06.11.2018 13:10:22
- D:\Bilder\2006\_12\_24\19\_18\_46.jpg
	- > 20061224191846
	- > **%JJJJMMTThhmmss%**
	- > 24.12.2006 19:18:46
- D:\Bilder\Island 2006\Datum\_0402.jpg
	- > 20060402
	- > **%JJJJMMTT%**
	- > 02.04.2006 02:02:22
- $\bullet$  D:\Bilder\1984 08 Urlaub 10.jpg
	- > 19840810
	- > **%JJJJMM%**
	- > 02.08.1984 02:02:22
- D:\Bilder\60 Jahrestag\2001-01-22.jpg
	- > 6020010122
	- > **%XXJJJJMMTT%**
	- > 22.01.2001 02:02:02

Wenn der Dateipfad am Anfang Zahlen enthält die übersprungen werden sollen, markieren Sie diese mit X. In diesem Beispiel die 60.

Eindeutige ID: #1035 Verfasser: n/a Letzte Änderung: 2024-02-24 15:27